#### **Vol XXVII No. 9 ISSN: 1076 089X**

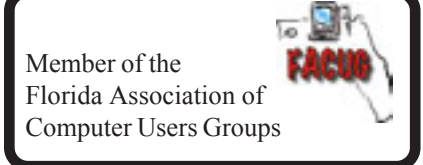

# **September 2013**

 U**sers** G**roup** B**revard**

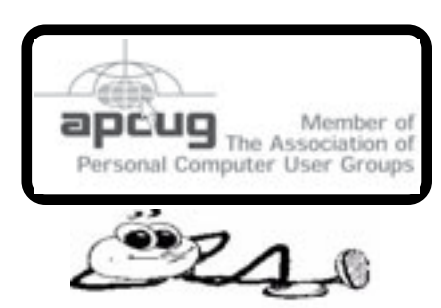

# **\$35 Google Chromecast Dongle Streams Video to the TV**

*By Chloe Albanesius PCMag.com - July 24, 2013 Reprint from: Island Computing Vol 23 No 7*

"In addition to its new Nexus 7 tablet, Google today also unveiled Chromecast, a dongle that lets users send content from their mobile device to the TV.

"The \$35 Chromecast plugs into the back of your HDTV via the HDMI slot, and once connected to the home Wi-Fi network will pair with your Android, iOS, or Windows device "to bring your favorite online entertainment to the biggest screen in your house," Google said.

"Chromecast works with Netflix,YouTube, Google Play Movies & TV, and Google Play Music. More apps like Pandora are coming soon. "Google said users can multitask - send emails or surf the Web - while content continues to play on the HDTV. "It works across platforms—Android tabletsand smartphones, iPhones, iPads, Chrome for Mac and Windows (more to come), so your personal device is also now your remote control," Google said."

*Editor's Note - Due to very high demand for Chromecast, an original offer to include a free 3 month subscription to Netflix was withdrawn.*

丹

# **Nexus 7 Tablet**

*By Claire Cain Miller, New York Times - July 24, 2013 Reprint from: Island Computing Vol 23 No 7*

SAN FRANCISCO — "Google revealed its latest Nexus 7 tablet on Wednesday, a day after Apple reported declining sales of the rival iPad.

"The new Android tablet, which was widely expected, is a slimmer, faster, lighter, higher-resolution version of the first Nexus 7, introduced a year ago to good reviews and brisk sales. It accounted for more than 10 percent of Android tablets sold, according to Google, which held a news conference here to show the tablet and a new Internet TV device called Chromecast.

"The Nexus 7, though more expensive than the original, is less expensive than the rival iPad Mini. The Nexus 7 costs \$229 to \$349, depending on storage and Internet connection, while the iPad Mini costs from \$329 to \$659.

"The new tablet, which will be available July 30, has rear and front-facing cameras, virtual surround sound speakers, log-ins for multiple users and photo-realistic graphics that show the stubble on a gaming avatar's face. It runs on the latest version of Android, Jelly Bean 4.3. Like the first Nexus 7, it is manufactured by Asus."

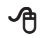

### **Table of Contents**

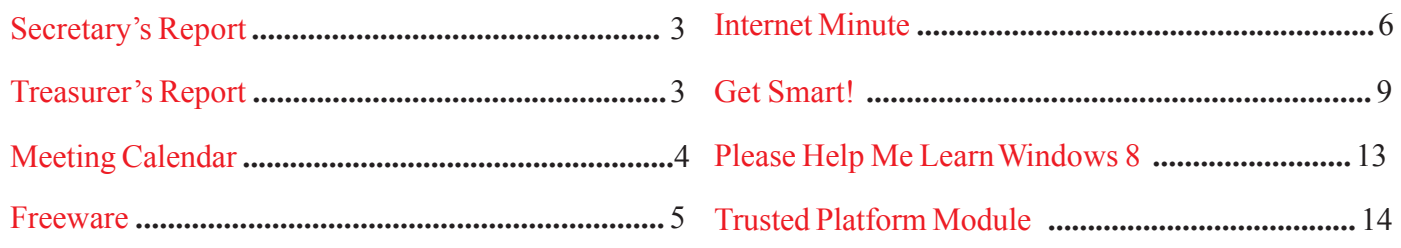

#### *Brevard Users Group*

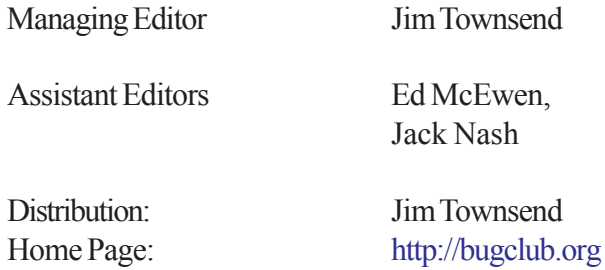

The BUG Newsletter is created on a AMD Athlon XP 3100 Mhz computer using PageMaker 6.01, on Windows XP.

Articles, Reports, and new Advertisements should reach the Managing Editor or Desk Top Publishing SIG by 5:00 p.m the Friday before the second Wednesday of the month. Items received after the deadline will be held for the following month's issue.

The articles contained in this Newletter do not necessarily represent the opinion of the Group, Editor, or Publisher or any other person other than the author of the article. The Brevard Users Group does not support or condone illegal copying of software.

Permission is granted to copy articles, provided the source is disclosed and proper credit is given to the author.

All questions, correspondence, and other items pertaining to the Newsletter should be directed to one of the Editors.

 Questions involving advertising should be directed to **Advertising** at the address below.

Articles or items of interest for inclusion in the newsletter should be sent to **The Editor** at:

Brevard User's Group PO Box 2456 Melbourne, Fl. 32902-2456 or Jim Townsend 728-5979 **E-mail to:****newsletter@bugclub.org**

### **THE NEXT MEETING OF THE BREVARD USERS GROUP WILL BE ON WEDNESDAY** *September 4th , 2013 At 6:00 pm In*

*The Melbourne Library 540 E. Fee Ave Melbourne, FL 32901-5899 Visitors welcome!*

**Visit the BUG CLUB web site for the latest schedule. http://bugclub.org**

# **ELECTRONIC WHOLESALERS ASTRO TOO**

**Appliance Parts - Electronics Recycling Surplus/Electronics Equipment/Parts Surveillance Equipment / CCD Cameras Computer Sales & Service**

 **3060 Dixie Highway NE (US1) (321) 727-9010 Palm Bay, FL (321) 727-9709**

**http://astrotoo.com** *EMail: 2@AstroToo.Com*

# Attention

Newsletter Editors

This publication is produced by:

**Creative Technology of Sarasota Inc.** The same printer used by many user groups, local churches, mobile home parks, and many others at affordable rates.

Creative Technology prints, folds, addresses, and mails newsletters for your club, organization, family or business from a "pdf format" sent by e-mail or disk, saving you lots of time and expense.

Contact Bob today to see how much money we can save your organization. E-mail **bob@ctimls.com**

> **Creative Technology of Sarasota Inc. 5959 Palmer Blvd. Sarasota, FL 34232 941-371-2743**

# **Secretary's Report**

*By: Bill Middleton*

### **Monthly General Meeting, August 7, 2013**

1. The meeting was called to order by President Larry French at 6:36 PM.

2. The question-and-answer session with Chuck Boring came next. Among the subjects discussed were: Restoring of mysteriously moving desktop icons by

(A.) Right clicking on the desktop and then 'View' to access the menu that allows semi-automatic rearranging of icons (and also allows quick change of your screen resolution) or

(B.) Downloading the desktop icon saver and using it to restore your previous configuration.

Getting rid of unwanted toolbars on your browser and the unwanted reassignment of your favored search engine. Even though these are the result of an automatically installed plug-in, in Firefox, the plug-ins are found under extensions, not plug-ins. The unwanted toolbars can also be turned off by right clicking a blank top bar area and temporarily turning them off.

Corrupted installations of Firefox 22 or 23 can sometimes occur when they are installed from an invitation to upgrade or using the quick download method. This can be avoided by using a full, slow download of the new program.

Distorted display of shapes in older versions of programs such as AutoCAD when used with Windows 7 (or 8) can be prevented by changing the screen resolution (see above).

Our favorite source for printer ink remains http://www.private.Abacus24-7.com.

To organize or edit your browser bookmarks, open Library in Firefox to gain access to the proper screen or Bookmark Manager in Chrome.

Chuck's favored free security software is currently Microsoft Security Essentials. Second favorite is Avast. A fun gadget for the month is Google's Chromecast. Check it out.

Road Runner's E-mail gives users rather small mailboxes. However, they give you 20 of them and you can adjust the size of them such that you can make one or two quite big while taking the space from unused mailboxes.

Super Cookies are new types of cookie that self-regenerate after you clean them from your temporary files. Very insidious.

The next club meeting will be at the Eau Gallie Library at 3:30 on Thursday, August 22.

Submitted by Secretary, Bill Middleton

丹

PC Repair, software or hardware.

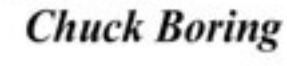

304 Waterfront Ave. Merritt Island FL 32952 Phone: 321-454-9455

Email: cboring@cfl.rr.com

# **Treasurer's Report**

*By: Bob Bloch*

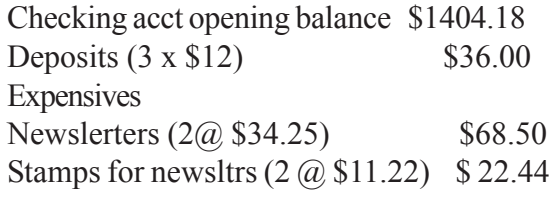

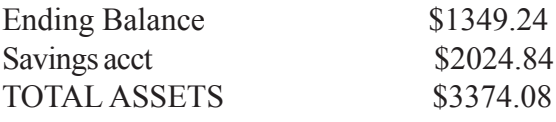

Պ

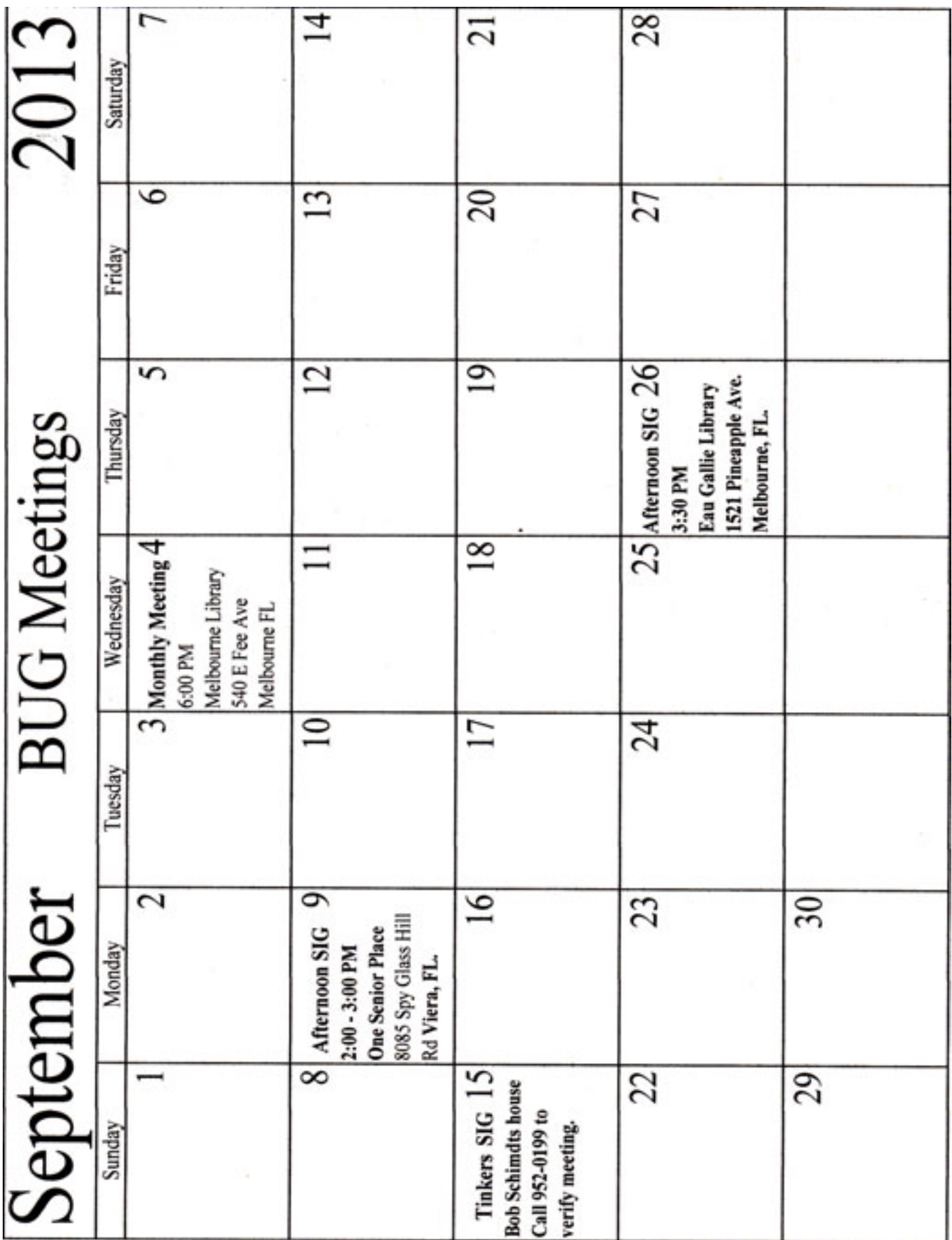

# **Freeware**

*By Berry F. Phillips, Member, Computer Club of Oklahoma City April 2013 issue, eMonitor www.ccokc.org editor@ccokc.org Reprint from The Space Coast PC Journal*

During the many years that I have been writing the Computer Hysteria Column, I have been a strong advocate of using freeware. On my computer, the only commercial software is my operating system. All the rest of the software on my system is freeware. Perhaps this frugality has something to do with my Scottish ancestry or I could be considered just plain cheap!

In any event, I have done my best to give my readers some tips on freeware that I have used on my system that is exceptional. Free software is a valid choice for the home computer, office computer and Internet server uses. It is very important to remember that freeware is not cheap or an inferior option. Freeware comes in two basic types, free software with proprietary (private) code, and open-source software. Some freeware can be functionally superior to equivalent commercial software and even of higher quality.

For example, the Firefox browser was built and developed by a large distributed workforce as opposed to a small centralized one. A large number of programmers can contribute a range of skills, and whose input is graded by peer review. These programs can be tested and developed in a wide variety of locations and situations. These community based projects would cost millions to create commercially. The bottom line, free software can be of the highest quality and should not be considered inferior to commercial products. The products they generate are among the most successful applications in the world, PHP, MySQL, Apache, and various types of Linux.

What are the best free programs that work the best? It used to be utilities. However, today there are many priceless small programs that work better than the operating systems resident applications. Free software is a viable solution in every possible area of a computer's work. The acceptability of freeware is demonstrated as the standard server solution. Freeware is widely used in PC security situations. Free versions of popular firewalls, antivirus and antispyware programs are often accepted as first choice How do you find the best freeware to use on your system?

For years I have recommended Gizmo's Freeware be bookmarked on your computer for fast reference when you need fully reviewed and recommended freeware. In August 2010, PC Magazine included Gizmo's Freeware in its "100 Top Websites of 2010." As of November 2011 it was rated by Alexa in the top 3000 sites in English speaking countries and in the top, 5,000 worldwide with more than 100,000 people visiting the site every day. It is also the most bookmarked site under "freeware" at most of the web's major bookmarking services.

Gizmo's Freeware is a community-based site dedicated to keep the site independent and noncommercial. The site is maintained by hundreds of volunteers. Freeware is reviewed for safety and performance by these volunteer editors with comments from users. Gizmo's best freeware list is available at the website and has been used for years to locate the best freeware. You can post on forums, respond to reviews after using the freeware, and even write a review depending on your computer skills. I would strongly encourage you to bookmark and visit this website which will save you money as well as increase your computer capabilities.

#### http://www.techsupportalert.com

I will have to admit that I am "hysterical" about this website.

凸

# **Are we all turning into magnetic ink?**

*By Greg Skalka, President, UCHUG (Under the Computer Hood UG), CA April 2013 issue DriveLight www.uchug.org president (at) uchug.org*

I've miles And miles **Of files** Pretty files of your forefather's fruit and now to suit our great computer, You're magnetic ink. (From "In the Beginning" by Graeme Edge, from the album "On The Threshold of a Dream" by The Moody Blues, 1969)

Are we all turning into magnetic ink? That poem was written over 40 years ago, before the Internet, server farms, Amazon.com, big data, social media and digital image recognition, yet it predicts a road we are traveling down now. In the liner notes, it is the "Establishment" that speaks these words, with the goal of turning man into a quantifiable set of data. Are we all on our way to being defined by our data?

Companies compile more and more data about our habits and preferences, reducing our privacy and our ability to remain anonymous. From Google's targeted advertisements to Amazon's purchase suggestions, we are being reduced to a database of our likes and dislikes, ready for commercial exploitation. Our web searches are tracked so we can be presented with "more relevant" advertising, but the goal is more effective advertising, meaning more sales for less cost. It may be nice to be presented only with things we really would be interested in, but when algorithms are implemented incorrectly, it can lead to limiting and even inaccurate suggestions. I once bought my daughter a lamp she wanted as a gift from eBay; now I regularly receive suggestions for other lamp purchases, something I care nothing about. The history of one oddball purchase may haunt my account forever.

A bigger problem is privacy in this era of commercial digital surveillance. From all this seemingly innocent and inconsequential data being collected about us, we could become defined by our purchases (like the lamp) or our searches. It has probably gotten to the point that one must be careful about what one searches for on Google, or any other search engine.

While the Internet represents an almost unlimited data resource, asking for the wrong things could get you in trouble, or at least earn you an undesirable label. This goes way beyond the obvious illegal activities like child pornography or online involvement with hate groups. Simply searching for information about embarrassing topics like incontinence or a gambling problem can put those topics into your "profile", so later ads reflect those issues. When you let someone else use your computer, those embarrassing issues may be revealed. And since that data is out of your control, who is to say that someday a record of your searches on cancer won't be sold to life insurance companies that could use it to deny you additional coverage.

Though the commercial world probably collects more data, governmental categorization of all of us is even more troubling. Repressive governments all over the world use data collected on their citizens in bad ways. Searching on the wrong topics in some countries can lead to imprisonment. Here we would hope to have more freedom and privacy, but some day, following another incident like 9/11, could we find a misinterpreted web search leading to a visit by the FBI or inclusion on a no-fly list?

*Continued on Page 7*

### **6 BUG Newsletter September 2013**

#### *Internet Minute ... Continued From Page 6*

There are also real criminals out there trying to collect data on us. Whether it is data to be sold or used for identity theft, or personal information from social media sites exploited for scams, home burglaries or child abductions, our data is sought after by malicious people intent on taking advantage of us. Once again, this may be data that we have no control over, stored on company servers, perhaps with poor safeguards.

Unfortunately, we are often willing, though possibly unknowing participants in this conversion of our lives into data. All the information we freely share on social networking sites can be a treasure trove to marketers, prospective employers and anyone interested in taking advantage of us. As time goes on, new ways are developed to monitor each of us, from location tracking through our phones, keyword analysis of our emails and facial recognition and tracking of our movements through security camera images. Even data collected with the best of intentions can fall into the wrong hands, or the intentions of the collectors can simply change. Once lists are started for convicted criminals, sex offenders, the mentally ill and potential terrorists, how hard would it be to make more lists, like of those that complain about the government? After all, we are only data.

#### **Where to Put All That Data**

All the data we store, and that others store about us, has to be kept somewhere. Today it is stored not in the "magnetic ink" of magnetized domains on recording tape, but in magnetized regions of spinning metal platters. Mechanical hard drives, though losing out in some applications like tablets and phones to solid state memory, are still the primary means of bulk data storage. Seagate recently shipped its two billionth unit, the first hard drive manufacturer to reach that milestone. That is a hard drive for almost every third human on earth. While that seems amazing, what is really of interest is how they got to 2 billion. They have been making drives since 1980, and took 29 years to produce and ship their first billion units. Their second billion took only four years. That is a tremendous amount of digital storage, especially since that last billion were probably each 100 GB or larger drives.

This exponential increase in cumulative drive capacity is necessary, as our need for storage grows exponentially. In 2007, we were uploading just over 5 hours of video to YouTube each minute. Now it is estimated that 72 hours of video is uploaded per minute to the site. To put this in perspective, if you were in the habit of watching YouTube 12 hours a day, every day, then in the five minutes it will take you to read this column, another month's worth of new content was put on the site. The break is over; get back to watching!

#### **High-Tech Pants**

I just bought a new pair of my favorite kind of pants, Costco's Kirkland blue jeans, and got a surprise. Costco jeans have gone high tech. The product label advertises a new feature I'd not seen before - a cell phone pocket. It seems that Costco has tinkered with the classic five-pocket design and turned the small right front coin pocket into a cell phone pocket. They made that pocket deeper and a bit wider, so it could hold a standard cell phone. A large smartphone would probably be a tight fit. Of course, making that pocket so much deeper makes it useless for holding (or at least extracting) coins.

Most people today think that fifth pocket was designed for coins, but in the days before cell phones and wrist watches, it was meant to hold a pocket watch (the kind on a chain). That was the intended purpose of that pocket on the first Levi's 501 jeans introduced in 1890. If this cell phone pocket thing catches on, it would thus be appropriate, as many people have stopped wearing wrist watches, using their cell phones as timepieces instead. If we get to the point where we also use our phones for making retail purchases like they do in Japan, then we won't need to worry about where to put our displaced coins either.

#### *Continued on Page 8*

### *Internet Minute ... Continued From Page 7*

#### **Just A Minute**

Intel has produced a graphic and video outlining what happens today in an Internet minute. It shows 639,800 GB of global IP data transferred on the Internet in a minute, with the amount of various activities in that time listed. Some numbers are staggering (6 million Facebook views, 204 million emails sent), some are crazy (320+ new Twitter accounts, 1.3 million video views) and some are scary (20 new victims of identity theft,

135 botnet infections). And just as with hard drive shipments, future growth for the Internet appears to be exponential. Today the number of networked devices equals the global population; by 2015, it will be 2x. If the Internet and the number of devices on it keep growing this way every minute, it won't be long before humanity is minute by comparison. < http://intel.ly/wjibt1 >

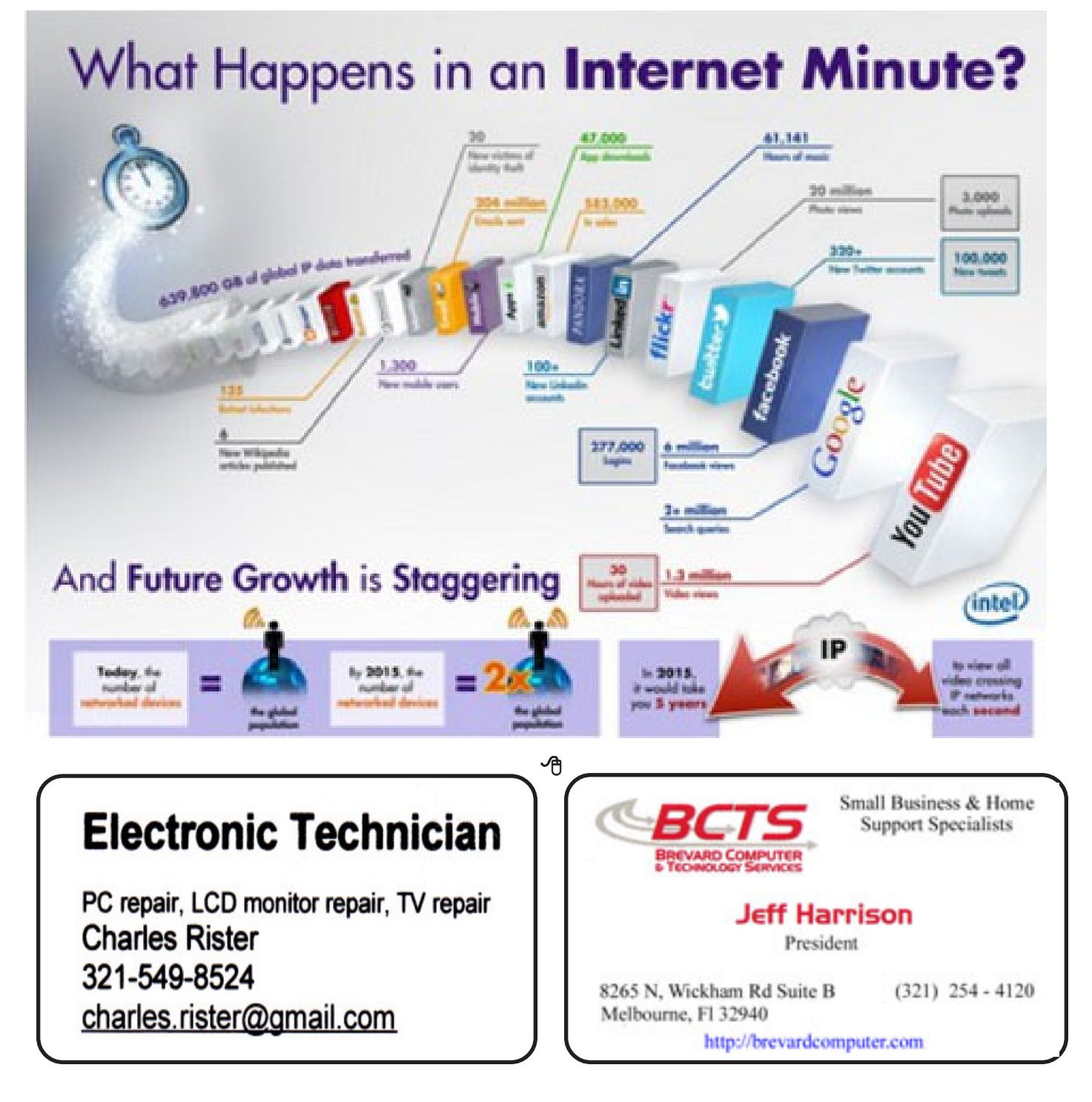

# **GET SMART! \***

#### **Would you believe that you could become a smart phone junkie?**

*By Bob Woods, Webmaster, UCHUG (Under the Computer Hood UG), CA April 2013 issue, DriveLight www.uchug.org webmasters (at) uchug.org*

A couple of weeks ago we had a phone call from my son seeking help with setting up his first Android Smart Phone. My wife and I have been using one for about six months so have already gone through much of the learning curve. We are using the non-contract provider Straight Talk and a ZTE Merit 990 phone. The Straight Talk service is half the cost per month as compared to a contract service and there is unlimited data, texting and phone calls. The only down side is the phone cost is not subsidized through a contract so you will be paying whatever the going cost is for the model you choose. But, you will quickly recoup that cost in relation to the much higher cost of a contract service.

Anyway, it got me thinking about how much we had learned about setting up and using the Smart Phone. Remember, the phones are small computers. They have a CPU, memory (RAM, ROM and an SD Card slot for external memory); displays that are touch screens, operating systems and applications. Learning to use and manage them takes a bit of time and effort as the manuals that come with them do not give you much insight as to how this is done. So here is some of what the first time user will be faced with on an Android based Smart Phone. Note - I am not going to recommend a particular phone as there are many choices available with plenty of reviews to back them up. Basically the choices have to do mainly with individual preferences and what you're willing to spend.

For a fully interactive tutorial of Android go to: http://tinyurl.com/k3zhwex http://tracfone.deviceanywhere.com/straighttalk/home.seam?custId=STZEZ990G&locale=en\_US < http://bit.ly/ Z6hRWC >

The tutorial uses the phone I have (ZTE Merit 990G), but should be pretty close to what you will encounter on most Android phones.

No matter which version of Android is installed on the phone you choose the interface was designed for the touch screen. It responds to a tap to select an item or double tap to launch an app. Swiping a finger across the screen left to right, right to left, up and down will scroll in the direction of the swipe. Touch and drag will move an item or, in the case of text, select all between starting and stopping points. Touch and hold will usually bring up a popup menu of actions to take.

Most phones have accelerometers to see the orientation of the phone. When using the on screen keyboard it is really nice to turn the phone sideways to get a wider screen and more spread out keyboard. Also, if the screen does not respond to the turn or goes dark a light shake of the phone it will wake it up to the action. You will quickly get used to using the screen.

After you turn on the phone and unlock it the first screen you will see is the home page.

The home page is the Android equivalent of the Windows desktop. Most phones have home pages that are a few screens wide. To move between them you swipe your finger across the screen to the right or left. You will find some icons or small control panels on most screens. At the top right of the home screen you will see status icons

#### *Continued on Page 10*

#### *Get Smart ... Continued from Page 9*

showing time, battery level, signal strength for Wi-Fi and provider signals (2G/3G/4G), Bluetooth (if turned on) and GPS (if turned on). On the left top will be notify icons for when you get a text message, email, or voicemail message or other items such as application updates. If a notify icon shows up you can touch the notify area and drag down to open a drop down menu. At this point you can touch the item to open it or clear the box by touching the clear button. At the bottom center of the screen there should be an icon that will take you to the main screen showing all of your installed applications (apps). On my phone it looks like a square of tiny dots. When your phone is new, all of the apps you see come hardwired to the Android OS and cannot be uninstalled. I highly recommend that you do not update any of the apps that you do not use. When an app is updated it takes more internal phone memory than the previous version. The built in apps must reside in the phones internal memory. You will find that not using up all of your phones free internal memory will be a constant challenge (more on that later). To put the icon of often used apps on the desktop just touch and hold the icon. A copy of the icon will be put on your home page. As the home page fills with icons or you want to group icons on different pages just touch and hold the icon until it changes size and then drag it to the bottom corner to the right to move it to a screen to the right, left for left. You can also delete an icon by dragging it to the trashcan in the middle. It will not delete the app, just delete the icon from the home pages. I found that if you have large fingers you will get the best result moving icons with your little finger.

Many phones will have on screen buttons at the bottom or actual buttons at the bottom of the phone below the screen. The button with the house symbol will take you from an app directly to the home screen. The one with a  $\frac{3}{4}$ round circle with an arrow at one end will take you back one screen. The button with a symbol that looks like lines of text or bars will open a menu box with functions appropriate to the active screen.

On one of the home screens you will have an icon that looks like a gear. That is the settings icon. It is the Android equivalent of the Windows Control Panel. It takes you to a menu of utilities and control panels for the various phone functions. You will want to take a few minutes looking around in here to familiarize yourself with this area.

The Contacts icon is what you touch when setting up your contacts. You enter names, phone numbers, email addresses, street addresses and any other info you want to add. Caution, when you put in phone numbers for your contacts, always include the "1" and area code. Make sure you do this even if the phone number is in your own area code. When you make a phone call or send a text message to someone in your area code the "1" and area code portion will be ignored. However, when you respond to a text message that has been sent to you the messaging system needs the "1" and area code for your response. Without them you will get an illegal error code from the messaging system and the reply will not be sent. While in Contacts touch the extra menu items button (at the bottom of the screen phone and looks like lines of text). Select the Import/Export and export your contacts to the SD card. Then if you lose your contacts you can import them back in. There is also an app that will assist you in storing your contacts in your Google account.

When you are ready to add apps to your phone you will want to use the Google Playstore. There will be a Google Playstore icon on one of your home screens that will take you there. During the initial phone setup you will have created an account with Google that identifies what phone you have. The Playstore is tied to your account so will indicate to you if an app you are looking at is compatible with your phone and will not install anything that is not compatible. During the app installation there will be a checkbox for allowing automatic updates of the free or purchased application. This choice can be changed at a later time, but only through the phone connecting to the Playstore. If you log onto the Playstore from a PC the checkbox for changing the update selection will not show.

#### *Continued on Page 11*

#### *Get Smart ... Continued from Page 10*

Most phones have slots for micro secure digital or some other type of digital memory. When you add memory you might be thinking that you will never run out of memory. Well, there is internal phone memory that is a fixed part of the phone and there is external memory. For this discussion we will call external memory the SD card. You cannot move any of the built in apps from phone memory to the SD card. Any extra apps you add to the phone install to phone memory by default. Most apps will require cache memory to function which is stored in phone memory. Also, text messages, documents, and pictures taken from the built in camera or saved from other sources will go into phone memory. So you may have a 16 or 32 GB SD card installed, but you will still have the internal phone memory as your biggest limitation.

So you may ask, what do you use SD memory for if everything wants to natively store to phone memory? After installation, some of the added apps can be moved from phone memory to the SD card. Others will require residing in phone memory and will not move. I have found that an app called "AppMgr" (also known as App 2 SD) by Sam Lu will help to quickly determine if an app will move from phone to SD and easily complete the action. It also has the added benefit of clearing cache files for all apps with one click, a job that would otherwise take opening each app in the built in Android Application Manager. It also shows you at a glance what apps are installed in which memory and how much internal phone memory if free for use. Another app called "Send to SD" by Denis Nelubin will help you to quickly send pictures and documents to a folder in your SD card by adding a SD Card item to the Share menu. The Share menu is accessed by touching the extra menu items button that looks like lines of text at the bottom of the screen or physical button at the bottom of the phone.

Most versions of Android have a built in file manager app called Filer. You will find it grouped in with the Apps when you touch the Apps main screen icon. Filer is kind of limited as it only allows you to see what the developers thought was safe. Kind of like Windows Explorer at its default setting of not allowing you to see system files. For viewing directories and file management I like to use "ES File Explorer" by ES APP Group. It has no restrictions and many nice features. I used it to create a folder on the SD card for moving pictures from my phone memory to the SD card using the Share menu item "SD Card" created by the "Send to SD" app.

For keeping the bad guys at bay I installed the Avast! Antivirus app located in the Playstore. Avast has the best ratings for protecting Android devices and is free.

Other apps that we have found to be extremely useful are:

· SwiftKey Keyboard by SwiftKey – Replaces your Android dumb keyboard with a keyboard that learns your writing style and makes auto corrections and saves typing by allowing you to select words as you type. It is spooky how it quickly gets to know what you want to write. After the trial period the free version does not give you guesses to select word insert. We paid out the \$3.99 for the Pro version because we found the word insert to really save time.

· Split N Tip by Handy Apps – This free tip calculator app not only calculates tips quickly and easily but also helps to split the bill between any number of people.

Wi-Fi<sup>33</sup> Analyzer by Farproc - Turns your android phone into a Wi-Fi analyzer!! Shows the Wi-Fi channels around you. Shows signal strengths and info for wireless routers within range. Helps you to find a less crowded channel for your wireless router.

Epson iPrint by Seiko Epson Corp – Easily find your wireless or networked Epson printer and print to it from your phone. You can also scan documents or photos to your phone. If you do not have an Epson printer you should be able to find other similar apps for your printer brand.

Barcode Scanner by Zxing Team – This free app scans barcodes on products then looks up prices and

### *Continued on Page 12*

### *Get Smart ... Continued from Page 11*

reviews. You can also scan Data Matrix and QR Codes containing URLs, contact info, etc. Also share your contacts, apps, and bookmarks via QR Code

· iHeartRadio by Clear Channel Digital - iHeartRadio offers free music in an all-in-one, digital internet radio service that lets you find more than 1,500 live radio stations. With the free music app for Android, create commercial-free, all-music Custom Stations featuring songs from the artist you select and similar music. We especially like listening to talk radio shows.

SugarSync by SugarSync, Inc. - SugarSync is the easiest and most advanced way to sync, share, as well as search and access all of your files – documents, photos, videos and music. SugarSync for Android puts all of your files from across all of your computers right at your fingertips, making you more productive when you're on the go.

My phone came with 512 MB of internal phone memory. The OS and pre-installed apps take up 350 MB leaving me 162 MB free for my installed apps and contacts. Updates to pre-installed apps also take up internal memory. So with all the stuff and apps that I have loaded I am left with 32 MB of phone memory free. Not a whole lot, but I am managing it. My son had to one up the Old Man with a more current Smart Phone that came with 1 GB internal memory. So I am envious as he has yet to get the dreaded "Out of Memory" warning that I get if not diligent with keeping everything clean. Oh well, maybe on my next phone…

If you have not used a Smart Phone before you will be delighted and amazed at just what you can do with them.

PS from his better half - With this wonderful article Bob forgot to mention the fact that you have Google, Google maps, and Google navigation readily available on these phones. Even if you don't have the GPS active the phone will triangulate your location on Google maps from nearby cell towers. By the by, I use the voice recognition on my phone for quick texts and emails. After six months I'm a smart phone junkie!

[\* Read more about Get Smart, Maxwell Smart, and the original smart phone, aka shoe phone, circa 1965 – UCHUG Editor] < http://nyti.ms/16UVFU7 >

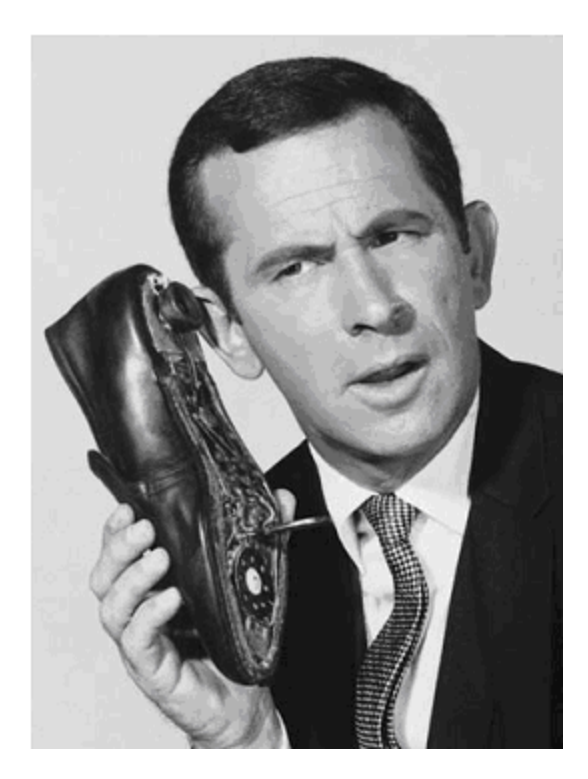

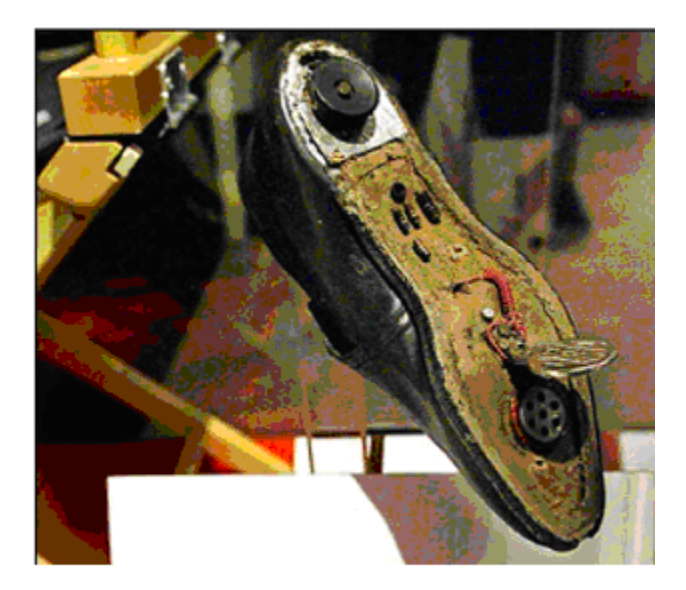

−ტ

# **Back to Basics**

# **PLEASE HELP ME LEARN WINDOWS 8**

*Jim Cerny, Director, Sarasota PCUG, Florida January 2013 issue, Sarasota PC Monitor www.spcug.org jimcerny123 (at) gmail.com*

Recently I have had my first exposure to the new Windows operating system, Windows 8.

I don't like it.

I know things have to progress, things have to improve, change has to happen. But what I fail to understand is why those who make these changes cannot make it easier for me to learn and adapt to them. Designers should realize that the computer itself is a great teaching tool and can easily be programmed to help ALL users gradually move into new systems — but the designers do not seem to care about anyone's learning curve. They push their changes on us with an attitude of "this is the future we have decided for you, learn it or else". A better way to progress is needed and so is a better attitude from Microsoft.

Windows 8 is a major change to using your computer. At first look you see that nothing seems familiar, so you are alienated right away. What a way to make a poor first impression. The screen with its mysterious boxes may look confusing and may seem like things are hidden in mysterious places, but don't let that fool you – it really IS confusing and things really ARE hidden in mysterious places! I don't see how it could be any more confusing unless you had some monkeys playing with the design. Well, maybe they did. It seems that Microsoft is somehow trying to mix us up by having both a "desktop" and a "touchpad" approach at the same time. But the worst of it all from my view is that things have been moved around for no reason — mysterious hidden options lurk in the corners of the screen totally out of sight (you will never know they are there unless someone teaches you). If you are like me and find yourself faced with a new computer operating system, the first thing you think of is "How can I do what always used to do?" You know, like using email, creating a document, working with photos, etc. Where do I find this stuff? Where's the "start" menu? Control panel? Settings? Ha-ha, the jokes on you, they've changed everything! They are playing hide-and-seek with us.

Ok, I know no one will listen to me, but here is what I would do if I ran Microsoft. When a new operating system comes out and you install it on your computer, you first see NO changes. Everything looks the same. Wow, what a concept! No shock, no alienation. Then you start using your computer and you can do anything you did the old way. But now, as you use the old system, you are taught the new system as you are using it. Simple messages, one at a time, would appear to tell you and show you how to do what you want in the new system – and gradually, as you work, more and more of the new system merges in and more of the old system merges out. It would be a "learn as you use" concept. And the whole thing could be optional. You could turn it off and just plunge right in if you want (this option would be for those who enjoy bungee-jumping or skydiving), or you would be given the opportunity to learn at a rate that is comfortable to you – quickly or more gradually. As you learn each new concept, you would be given the option to confirm that you understand that concept and "turn off" that particular instruction, gradually eliminating the old system and the teaching instructions. Of course there will be other things you need to learn too, and for these a nice friendly "tip of the day" would appear to teach you ONE simple thing about the new system, in just a minute or two, each time you use your computer. A "learning center" program would keep track of your progress and help you decide what you need to learn next that would be most helpful based upon how you use

*Contimued on Page 14*

#### *Learn Windows 8 ... Continued from Page 13*

your computer. You could use the "learning center" for more concentrated learning time, when you want to learn a particular topic, for help with a particular concept, or something the computer thinks you need to know. And as you use the learning center you would be eliminating the "learning pop-ups" as you use your computer. Eventually a time would come when the computer's "learning center" and you agree that you are well enough along in your learning curve to be totally converted – and then your computer prints out your diploma! Even the diplomas could be different levels of education, from "Basic Expert" to "Adept Wizard" to "Windows 8 Super Geek".

If you are like me, you are not a computer "geek" and certainly do not want to become an expert on any operating system. But we all DO need to learn how to do our work in the new system. So why not use the computer itself to help us transition to new systems? To me, that makes perfect logical sense, especially if you wanted to keep your customers – which is probably why Microsoft didn't do it.

#### −ტ

# **Trusted Platform Module**

So someone who writes a paper that a court decides is defamatory can be compelled to censor it - and the software company that wrote the word processor could be ordered to do the deletion if she refuses. Given such possibilities, we can expect TC to be used to suppress everything from pornography to writings that criticise political leaders.

The gotcha for businesses is that your software suppliers can make it much harder for you to switch to their competitors' products. At a simple level, Word could encrypt all your documents using keys that only Microsoft products have access to; this would mean that you could only read them using Microsoft products, not with any competing word processor. Such blatant lock-in might be prohibited by the competition authorities, but there are subtler lock-in strategies that are much harder to regulate. (I'll explain some of them below.)

Read more: http://www.cl.cam.ac.uk/~rja14/tcpa-faq.html

A machine that contains a Trusted Platform Module and runs software adhering to the Trusted Computing specifications is, arguably, under the control of the vendor – in this case Microsoft. It also identifies the machine to the vendor, meaning that users' identities can be linked to their machines as well as their online activities.

Read more: http://www.theregister.co.uk/2013/08/23/nsa\_germany\_windows\_8/

∽ტ

# **Brevard Users Group Membership Application**

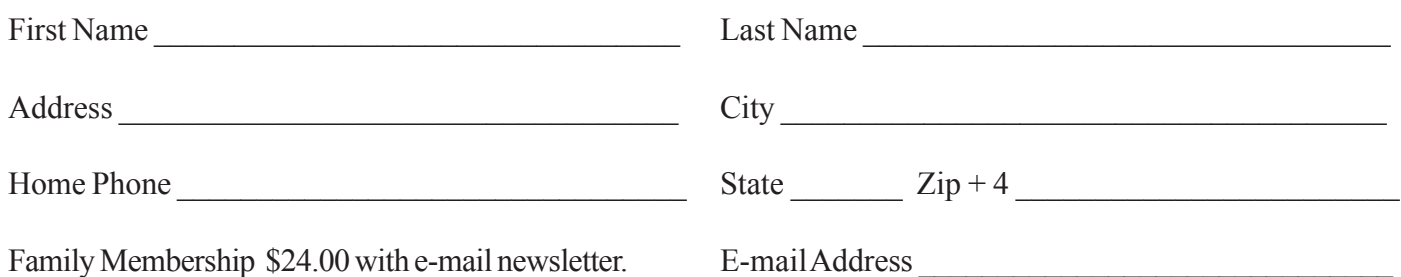

# **Special Interest Groups BUG Club Information**

**Monthly Meeting & Windows SIG The First Wednesday of the month at 6:00 pm** in the Melbourne Library, 540 E, Fee Ave. Melbourne, FL

### **Afternoon Meeting - Viera**

**The first Monday of the month at 2:00 pm, in** One Senior Place, 8085 Spyglass Hill Rd, Viera.

**Afternoon Meeting - Eau Gallie**

1521 Pineapple Avenue, Melbourne, FL

**The Third Tuesday of the month**

**from 3:30 PM to 5:00** Eau Gallie Library

**BUG E-MAIL LIST To be included in the BUG E-Mail roster, send an E-Mail to Larry French at: president@bugclub.org.**

We will need your full name, E-Mail address and your BUG membership number. You will then receive notices and updates on BUG activities, special events, changes to schedules, etc.

# Moving ?

Don't miss out on any issues of the BUG Newsletter Send your new address to: Brevard Users Group Att: Treasurer PO Box 2456 Melbourne, FL 32902-2456 And e-mail to the Newsletter and Treasurer at: **newsletter@bugclub.org treasurer@bugclub.org**

### **Tinkers SIG Meets the Third Sunday of the month,** at Bob Schmidt's house. Call 952-0199 to verify meeting and directions. E-mail: rschmidt@cfl.rr.com

## **Linux SIG** To Be Updated

# **Electronic Technician**

PC repair, LCD monitor repair, TV repair **Charles Rister** 321-549-8524 charles.rister@gmail.com

### **Brevard Users Group Incorporated P. O. Box 2456 Melbourne, FL 32902-2456**

**Monthly Meetings:** Are held on the 1st Wednesday of the month, at the Melbourne Library 540 E Fee Ave, Melbourne

#### **Membership:**

Membership is \$24 from January, anyone who joins after that month will have the dues prorated. Membership includes the E-mail newsletter.

Membership is \$36 for the printed copy Newsletter

Your membership expires in January the date indicated in the upper left of your address label (YYYY\MM). Please allow six weeks for processing the renewal.

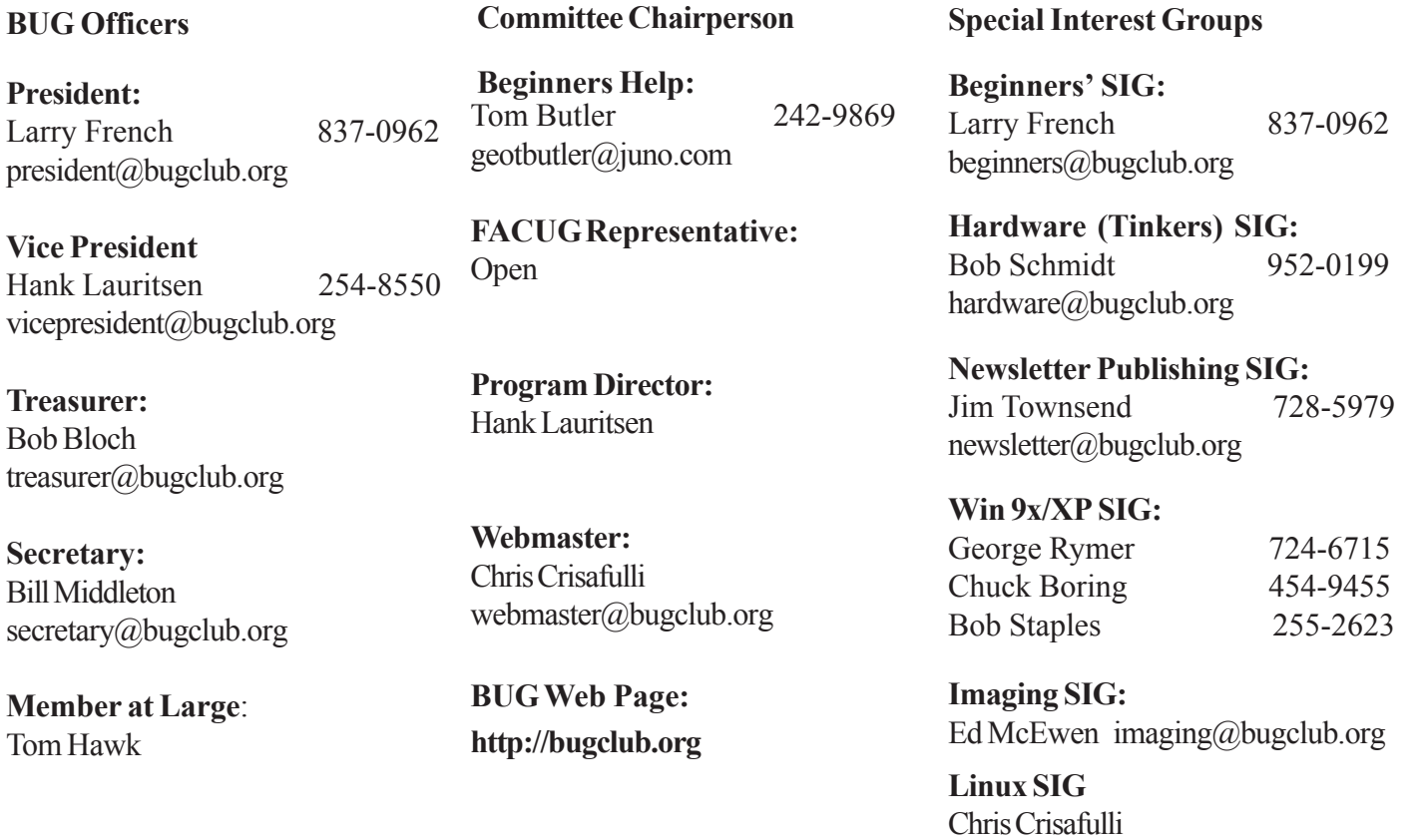

linux-sig@bugclub.org